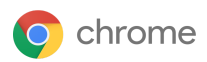

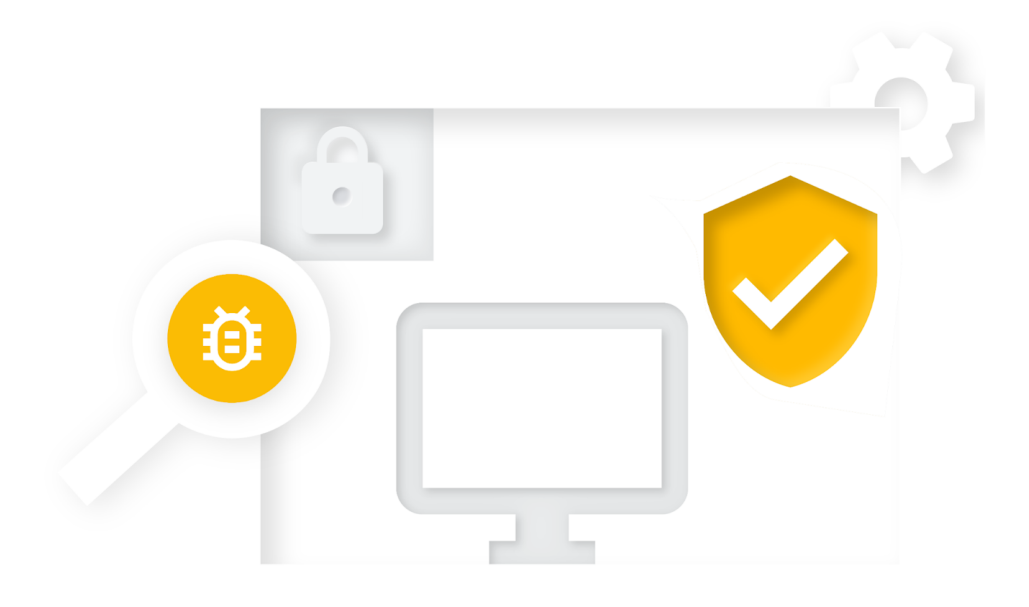

# Chrome Browser Enterprise Security **Configuration Guide**

Based on Chrome 90 Last updated: May 20, 2021

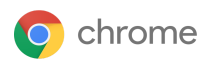

### **Table of contents**

Click a topic to jump directly to the relevant content.

**Chrome Browser Enterprise Security Configuration Guide**

**[Purpose](#page-2-0) of this guide**

**[Introduction](#page-2-1)**

#### **Threat [Prevention](#page-3-0)**

Settings that enforce existing Chrome default [behavior](#page-3-1)

Settings which degrade user [functionality](#page-6-0) but reduce attack surface

#### **[Privacy](#page-9-0)**

Settings relating to PII being stored on [corporate](#page-9-1) devices

Settings relating to data flowing to the internet [\(data-loss\)](#page-11-0)

[Settings](#page-13-0) relating to data flowing to Google

#### **[Management](#page-16-0) and Performance**

**[Managing](#page-21-0) Chrome**

**[BeyondCorp](#page-21-1) Enterprise**

**[Additional](#page-21-2) resources**

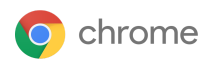

## <span id="page-2-0"></span>**Purpose of this guide**

This document is focused on Chrome browser on Windows operating system, though most of the advice applies across all desktop platforms. There are trade-offs administrators need to consider when deciding between security for their organization and what technology and features their users want to access.

This document explores in detail the different security policies Chrome offers and the different compromises admins need to evaluate before enabling/disabling these policies.

#### What's covered

Recommendations and critical considerations for security-conscious organizations when enabling or disabling Chrome's security policies.

#### Primary audience

Microsoft® Windows® and Chrome browser administrators

#### IT environment

Microsoft Windows 7 and later

#### Takeaways

Considerations between enterprise security and its impact on users when setting security policies for Chrome browser.

### <span id="page-2-1"></span>**Introduction**

Chrome is designed to be a secure browser. The Chrome team takes security seriously, and we're proud of our reputation of pushing the browser industry forward in many areas, such as sandboxing, TLS standards, and usable security.

Out of the box, Chrome aims for a balance of security and usability that provides the best experience for all users. Enterprises may have slightly different goals for using a secure browser in their organization and this document describes some options for configuring Chrome to meet those goals.

Chrome's default behavior is to provide usability and security at the same time. In other cases, usability conflicts with security. In these cases, Chrome provides the option for you to choose, by offering a policy option. You, the IT administrator, decide what's the best policy to set in these specific cases.

This document describes some of the instances where you can choose between usability and security, and describes the pros and cons in each case. In each case, you should consider the security issues versus the usability issues, and decide the appropriate policy setting for your enterprise environment.

This document looks at three distinct enterprise security needs:

- Threat prevention
- Privacy
- Management and performance

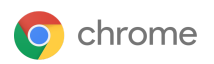

Many of the recommendations here reference particular policy settings, full documentation for which can be found at [https://chromeenterprise.google/policies/.](https://chromeenterprise.google/policies/)

### <span id="page-3-0"></span>**Threat prevention**

Chrome already takes steps to eliminate threats from malicious websites, including:

- Site Isolation, which keeps each website isolated into its own independent memory space (operating system process). For more info, see this Help [Center](https://support.google.com/chrome/answer/7623121) article.
- Sandboxes are applied to these processes to reduce chances of the rest of the computer being affected by a vulnerability.
- Safe Browsing finds malicious and deceptive content/software by constantly scanning the web and classifying the danger. Users are warned before reaching a site that has been flagged as potentially harmful.

Because Chrome is safe by design, you can further configure the browser for added threat prevention in two approaches:

- Enforcing standard default Chrome behavior, so that users can't override it.
- Increasing security still further, by making tradeoffs between ease of use and security.

The following two subsections discuss potential configurations in these areas.

#### <span id="page-3-1"></span>Settings that enforce existing Chrome default behavior

Chrome is secure by default, but some settings can be changed by the user if they wish to change behavior. This can come at the expense of security. Admins can enforce some of the settings by policy.

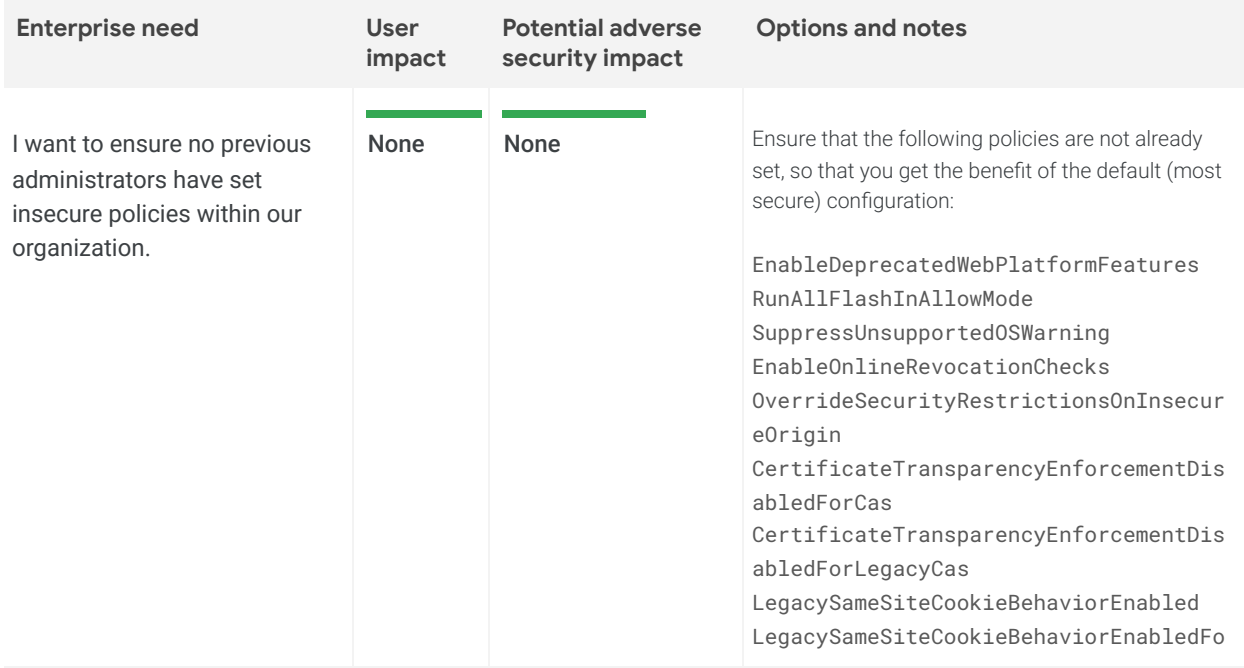

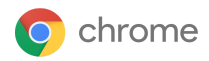

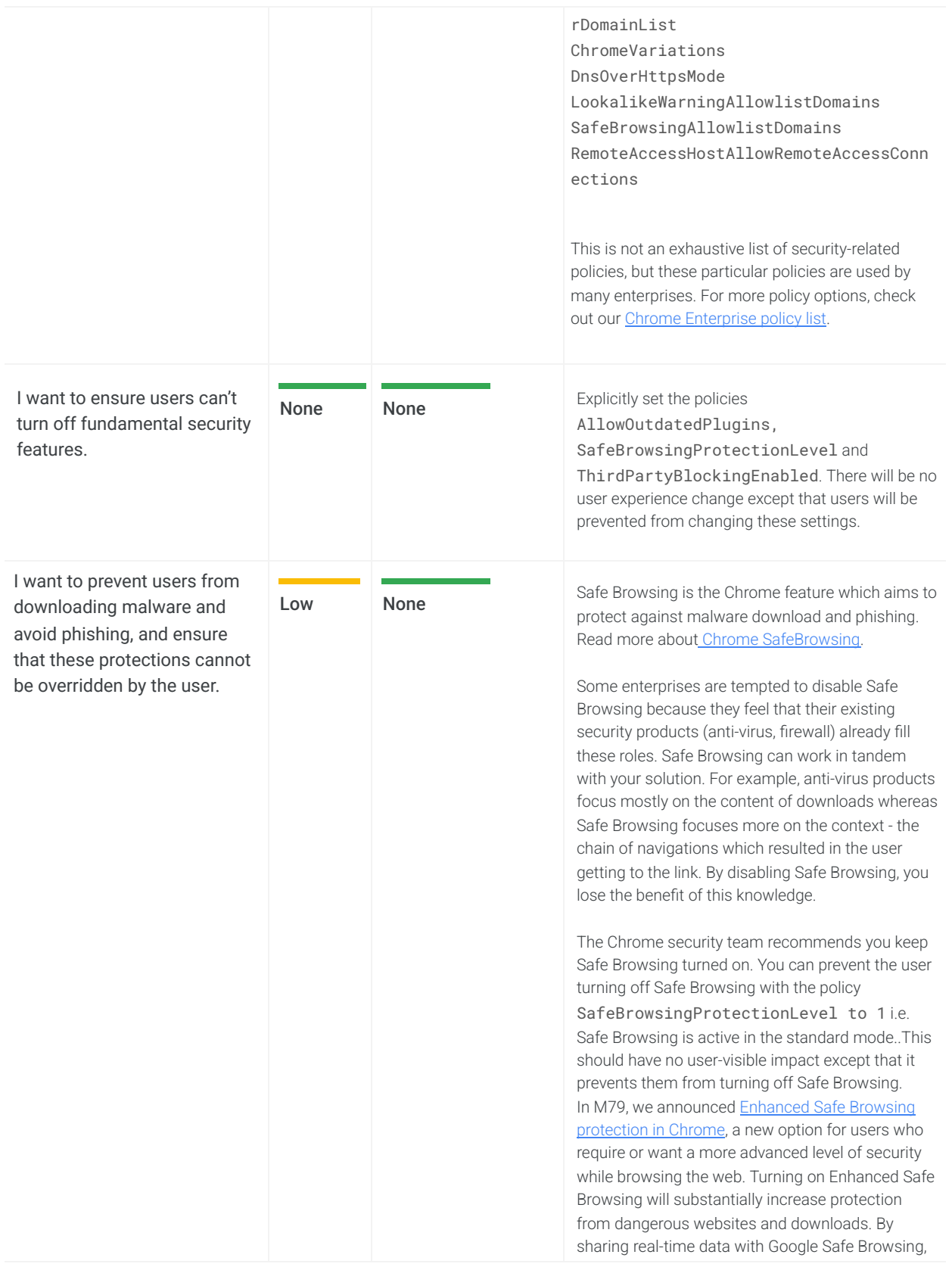

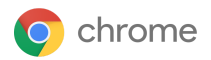

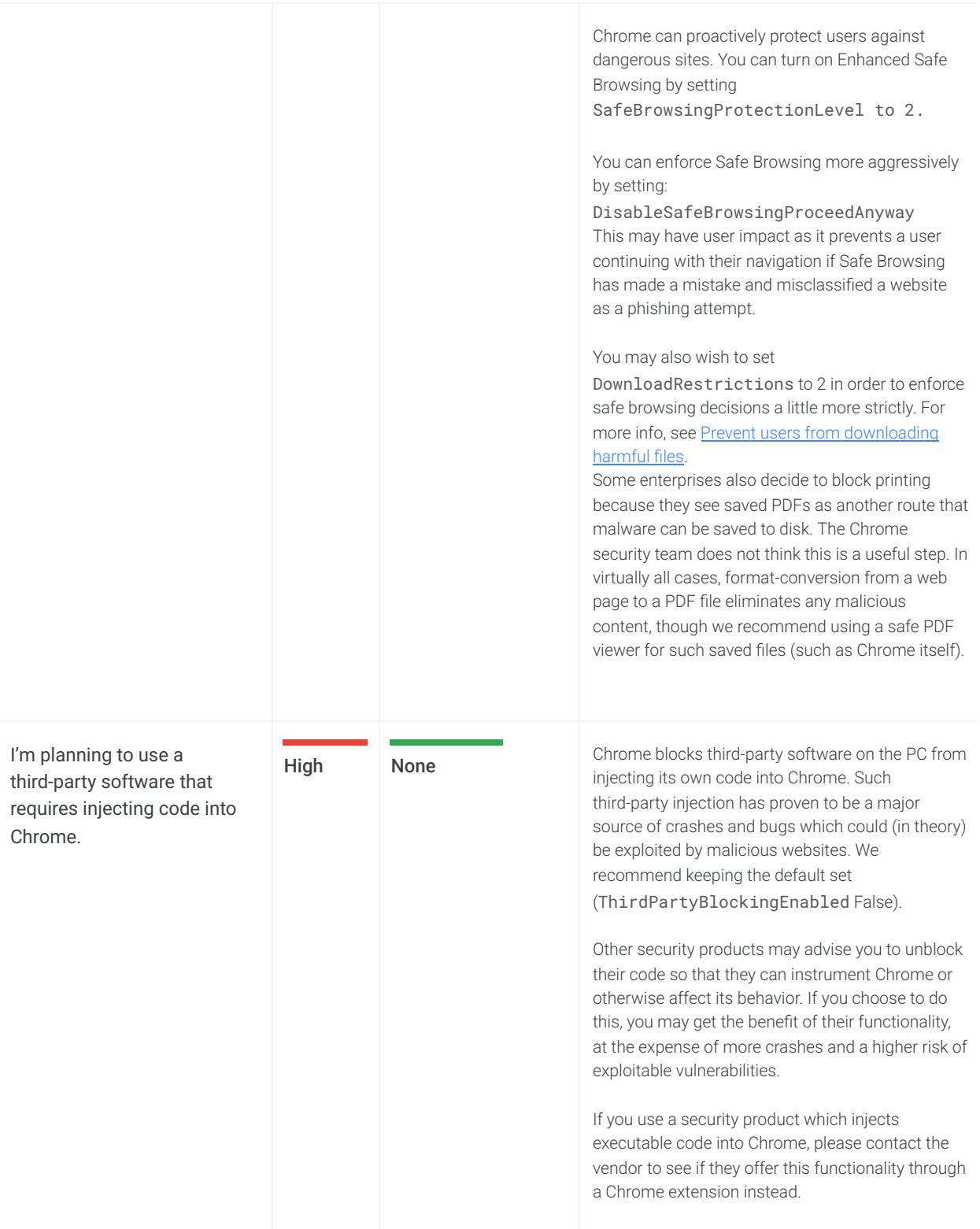

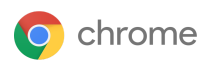

#### <span id="page-6-0"></span>Settings which degrade user functionality but reduce attack surface

You can alter Chrome's functionality to reduce the attack surface available to malicious websites. With each item you block, users may experience degraded functionality.

Many of these changes disable Chrome features. We emphasise that each of these features has been designed and built to be secure out of the box, so disabling Chrome features should not be necessary. However, we know many enterprises wish to make changes or need to do so. Below are considerations to help you in making these decisions.

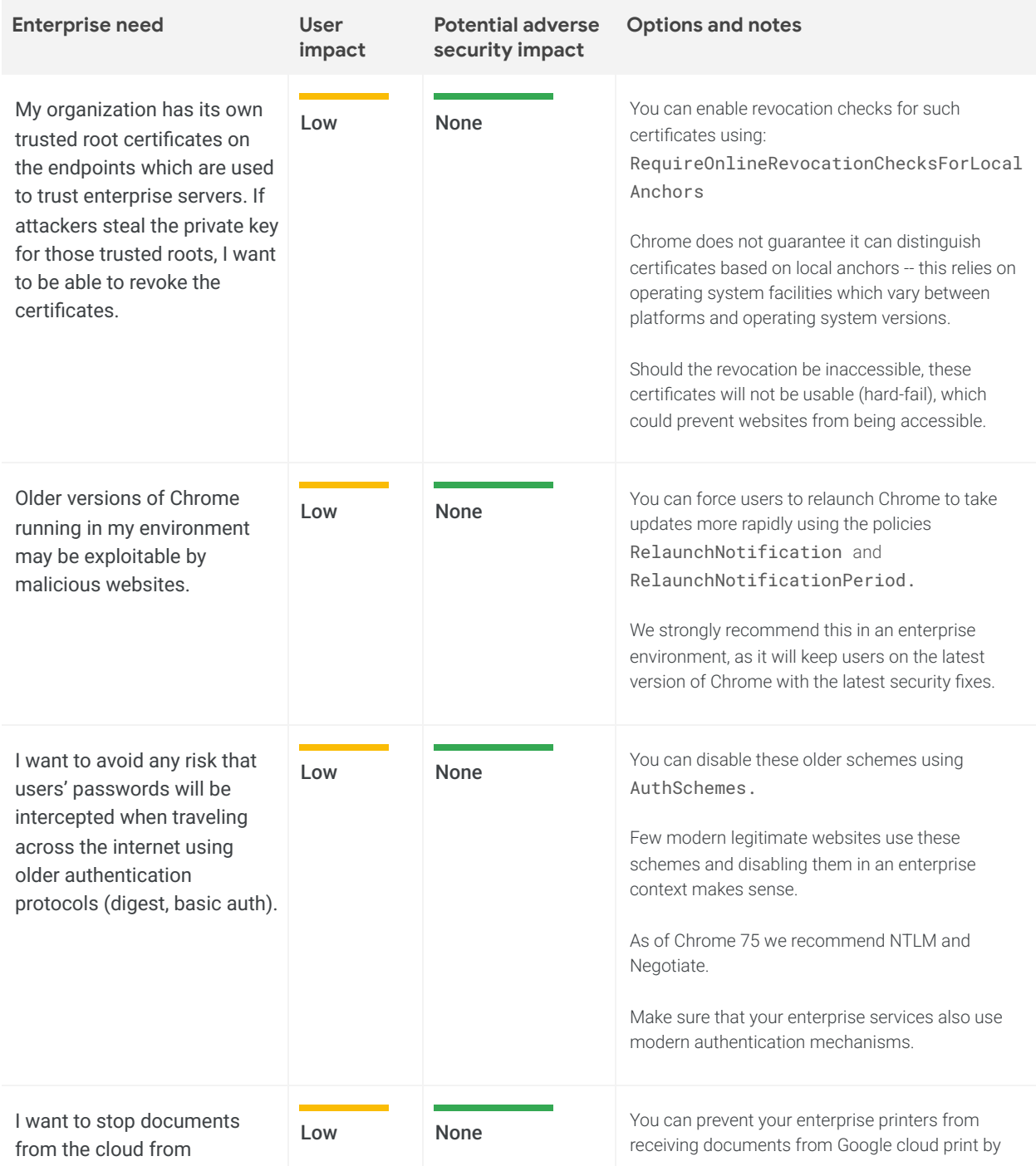

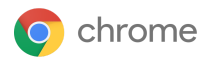

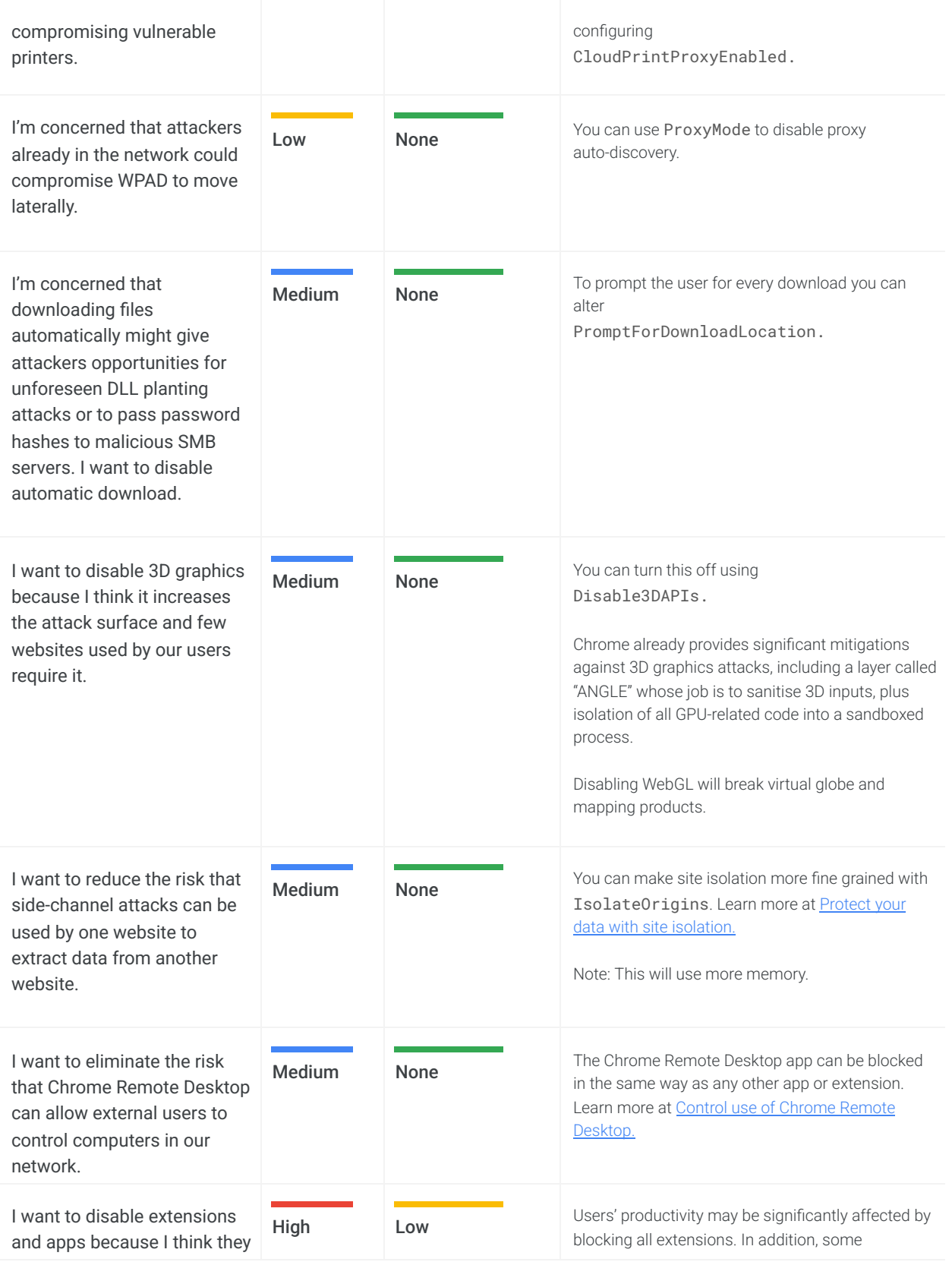

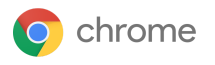

increase the potential attack surface, and I don't mind impacting user workflows. extensions may actually improve user security, for example if the user makes use of a third-party password manager for their personal passwords. We recommend managing extensions by permission: 1. Block installation of those extensions which use permissions that you deem risky and allowing all others 2. For the remaining extensions, block their access to sensitive hosts. For instance, you might allow any extension except those which use the webcam or grab the screen image; you might additionally prevent any other extension from accessing your most precious corporate sites. For more details, see Chrome app and [extension](https://support.google.com/chrome/a/answer/7515036) [permissions](https://support.google.com/chrome/a/answer/7515036) and the Managing [Extensions](https://support.google.com/chrome/a/answer/9296680) in Your Enterprise [whitepaper.](https://support.google.com/chrome/a/answer/9296680) You can also contact your Chrome enterprise specialist for additional material to explain why enterprises choose this approach. If you can't identify a specific set of permissions which concern you, you can block particular extensions by setting ExtensionInstallBlacklist. A blacklist value of '\*' means all extensions are blacklisted unless they are explicitly listed in the whitelist. Consider putting in place an approval process for added extensions. We do not recommend the approach of blocking/approving particular extensions because it does not scale well. All Chrome extensions must be distributed either directly from the Chrome Web Store or by using the mechanisms described below. Read more about external extensions. BlockExternalExtensions policy can be used to Block external extensions from being installed. # I want to prevent users from adding exceptions to allow mixed content for specific sites. **High** Low DefaultInsecureContentSetting can be used to control use of insecure content exceptions. If this policy is left not set, users will be allowed to add exceptions to allow blockable mixed content and disable auto upgrades for optionally blockable mixed content. # I want to remotely fix issues that could be result of cookies or cache that are on High None Remote [Commands](https://support.google.com/chrome/a/answer/10254282) can be sent from Admin Console to clear cookies and cache.

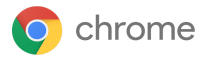

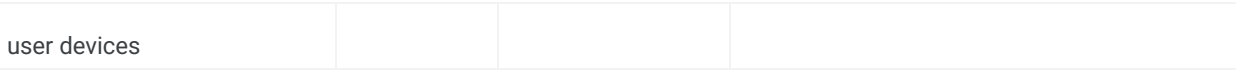

<span id="page-9-0"></span># Indicates a new field since Chrome 75

# **Privacy**

Chrome is committed to protecting the user's privacy. Many enterprises want to minimize personally identifiable information or personal data (collectively, "PII") on PCs, and many enterprises are unaware of the extent that Chrome protects this data.

Some of Chrome's strongest security features (for instance, safe browsing and password managers) require exchanging information with Google services. The Chrome security team strongly recommends enabling these features. If you have concerns about the usage of the submitted data, please discuss them with your Chrome enterprise specialist.

These needs are categorized into three categories:

- PII being stored on corporate devices
- Data flowing to the internet
- Data flowing to Google

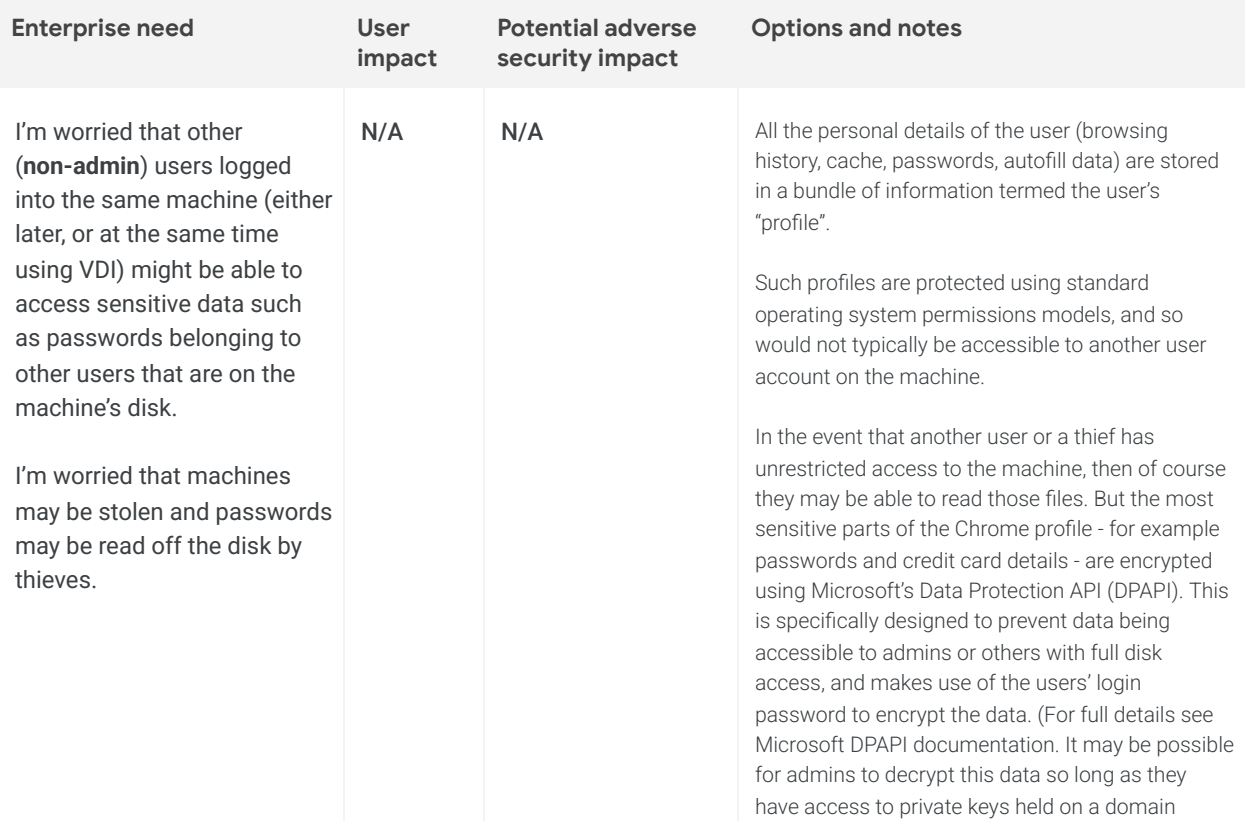

#### <span id="page-9-1"></span>Settings relating to PII being stored on corporate devices

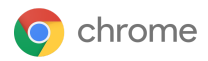

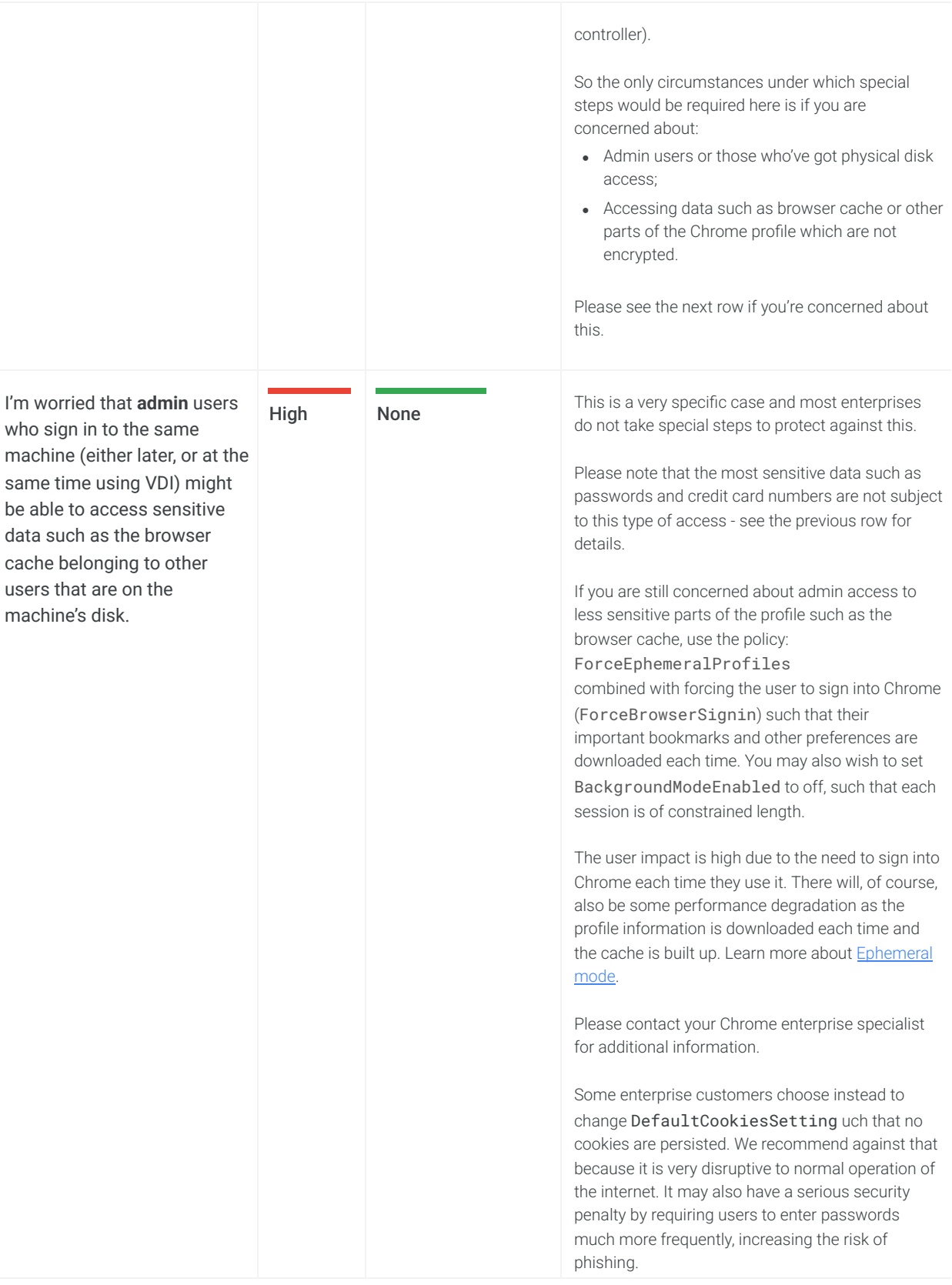

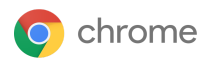

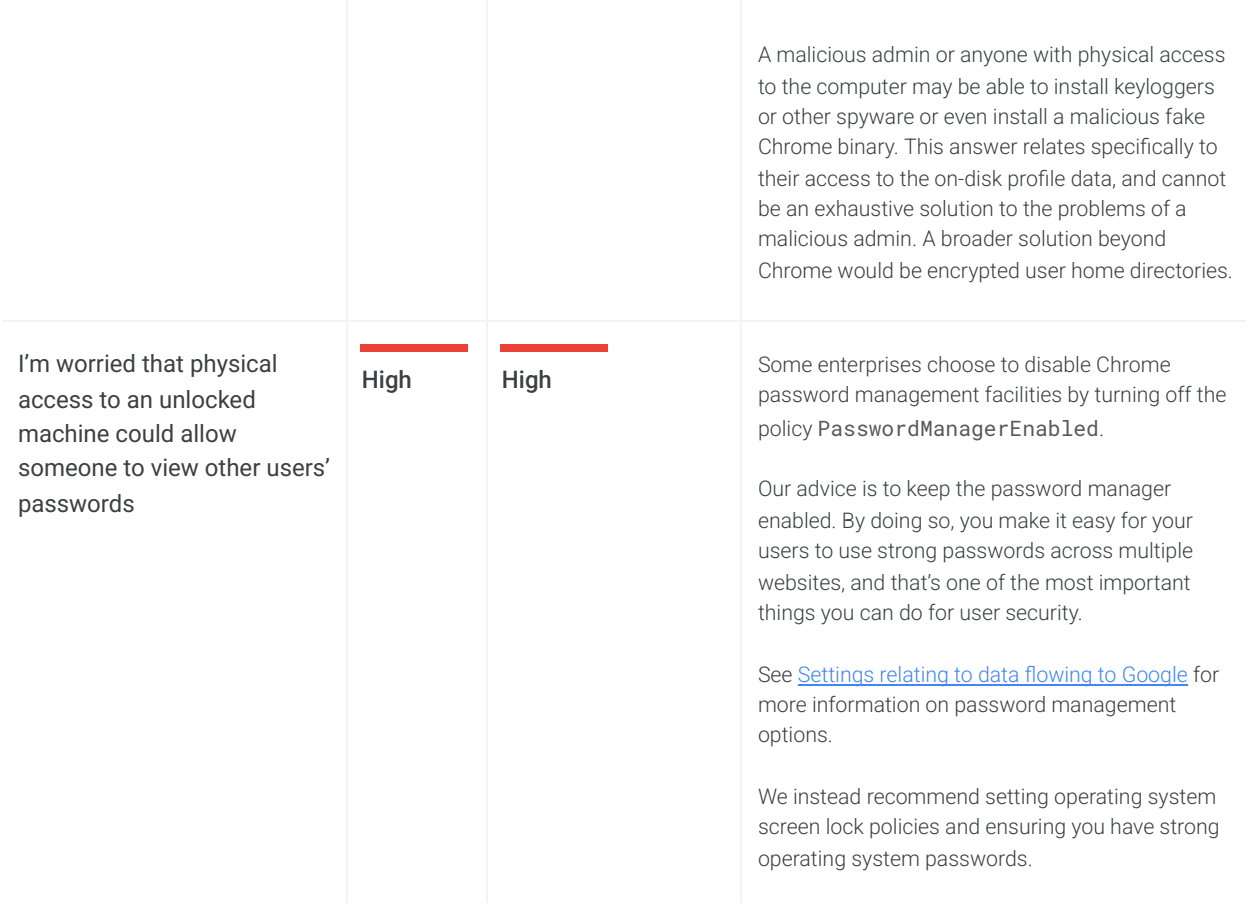

#### <span id="page-11-0"></span>Settings relating to data flowing to the internet (data-loss)

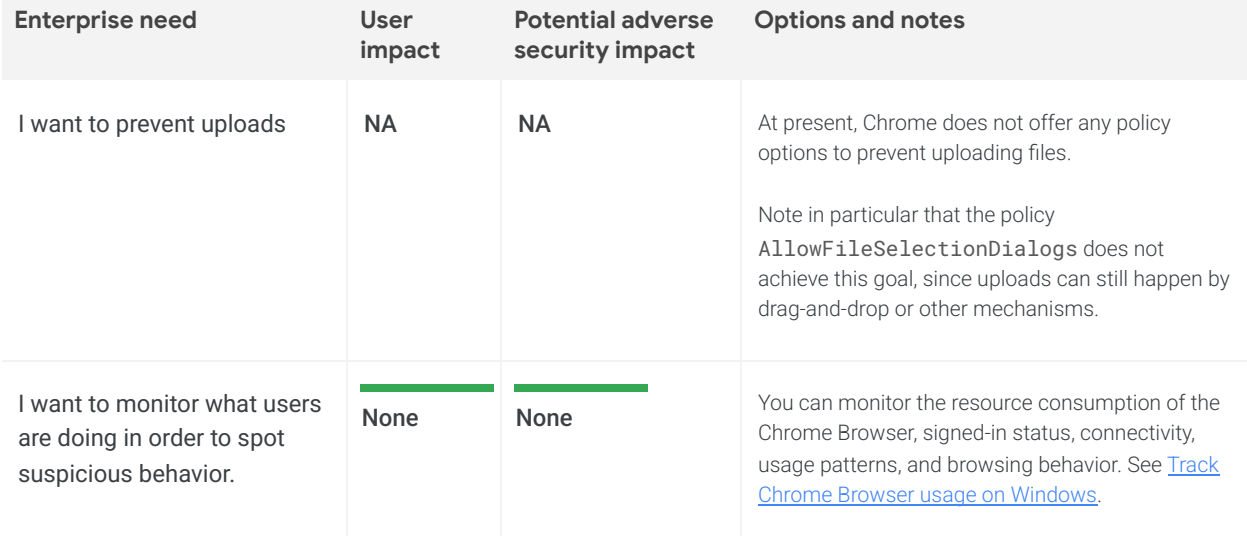

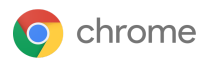

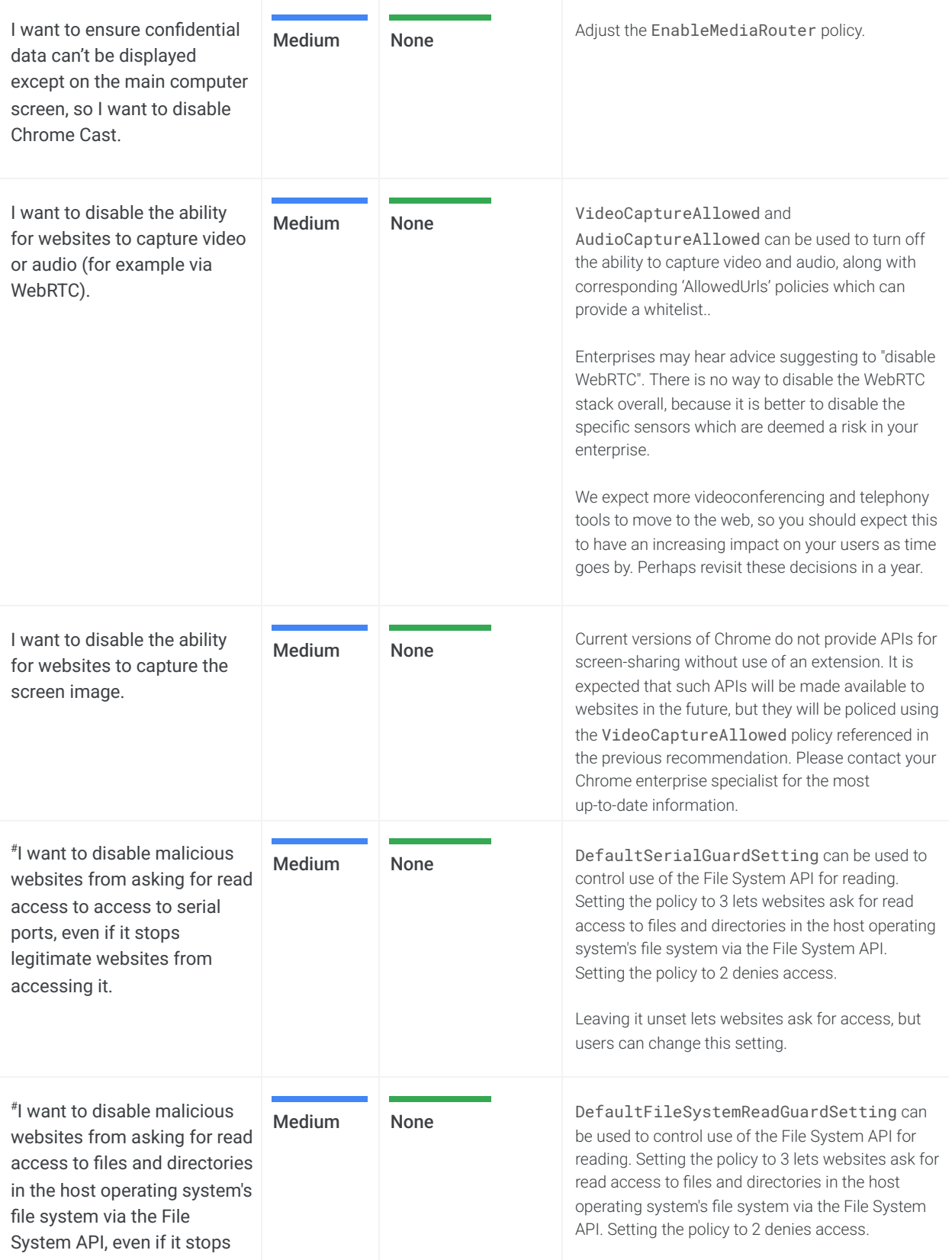

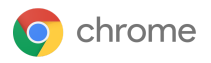

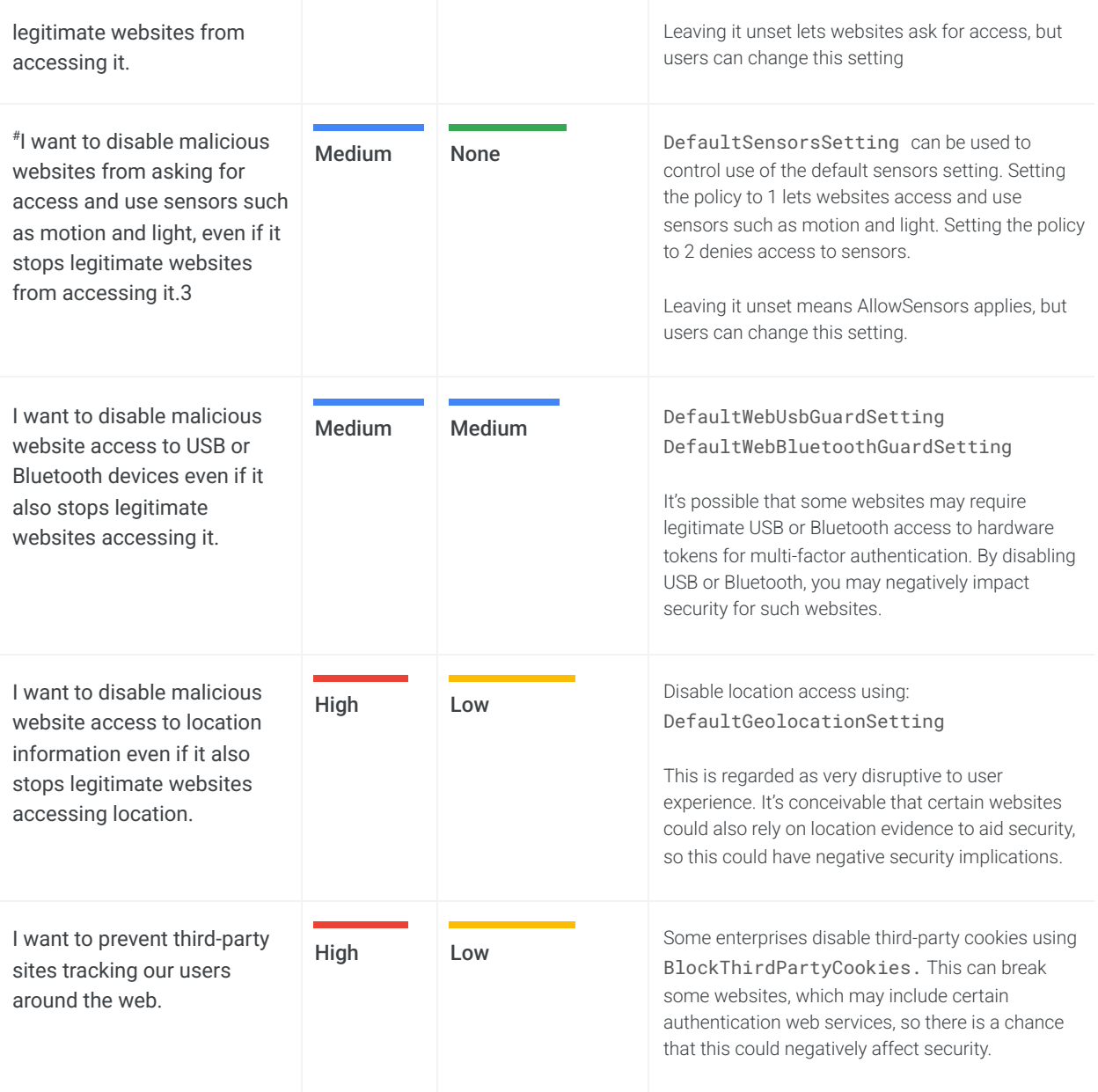

# Indicates a new field since Chrome 75

### <span id="page-13-0"></span>Settings relating to data flowing to Google

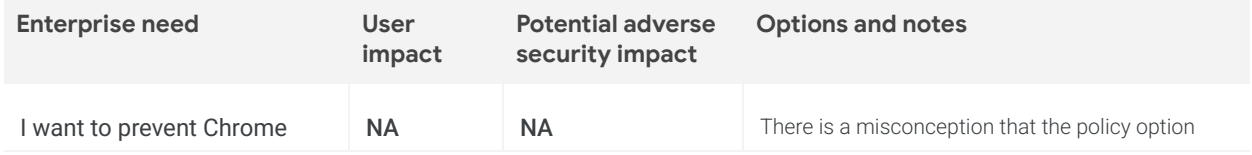

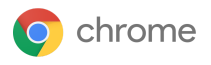

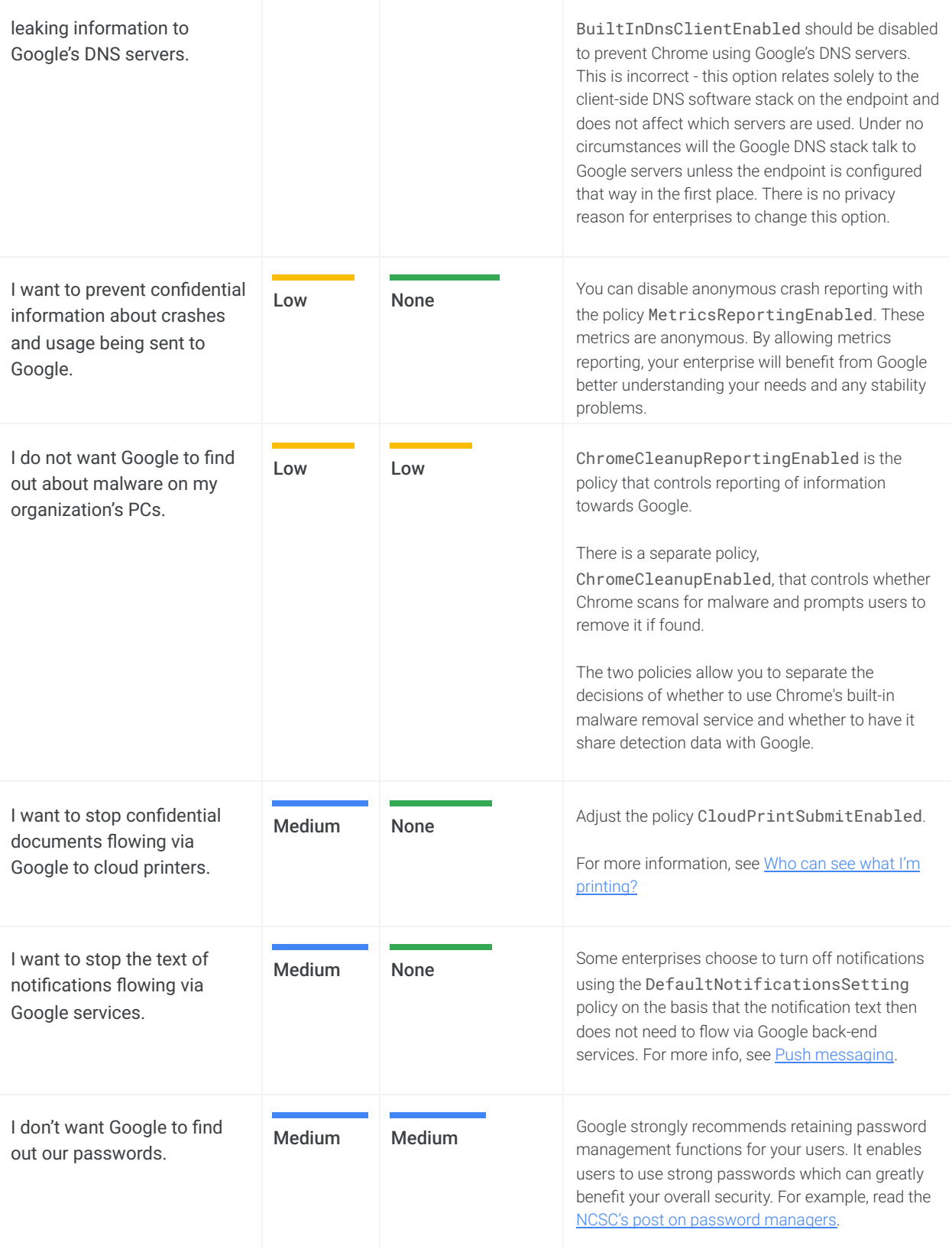

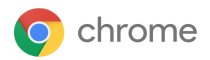

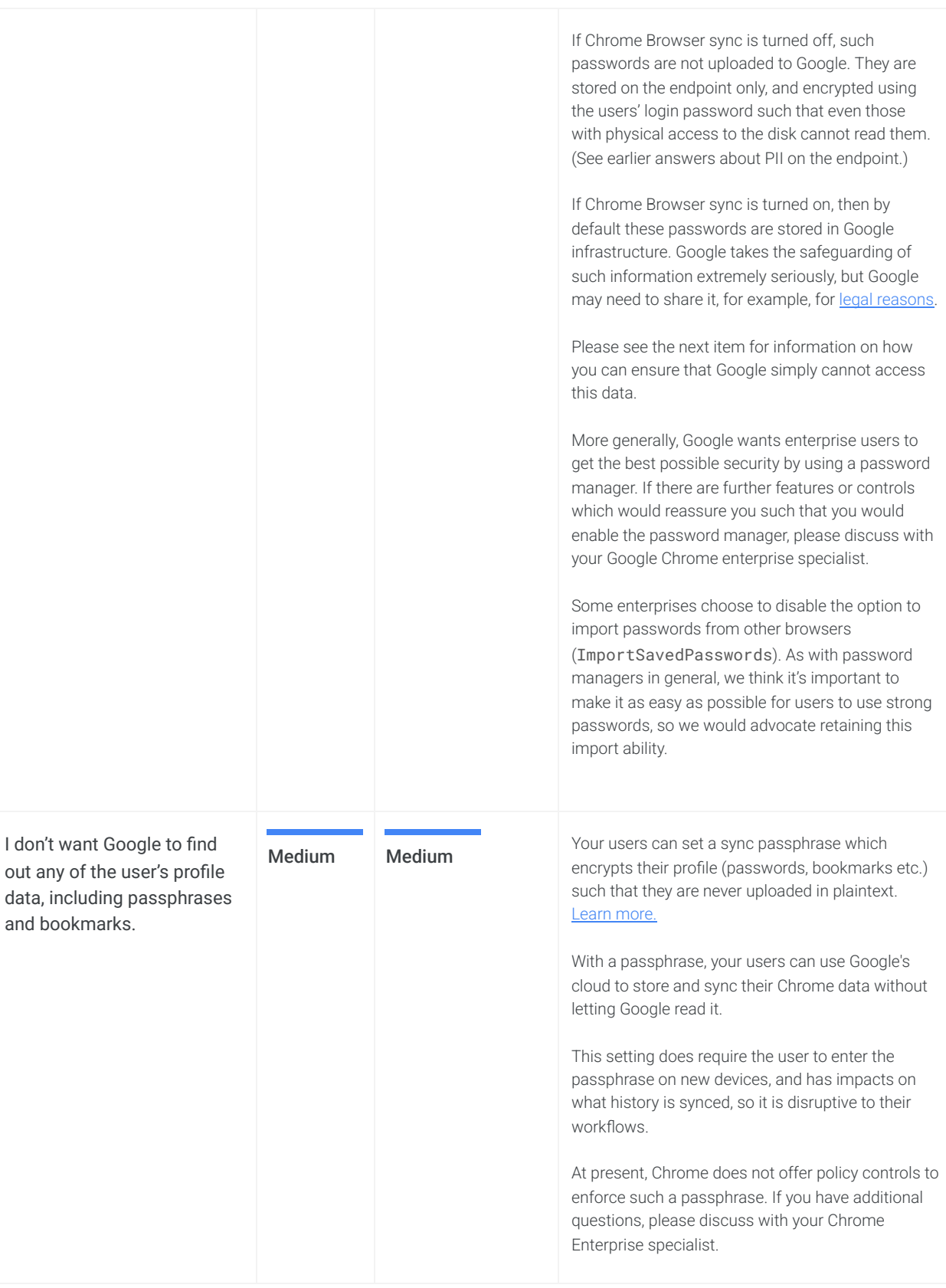

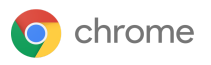

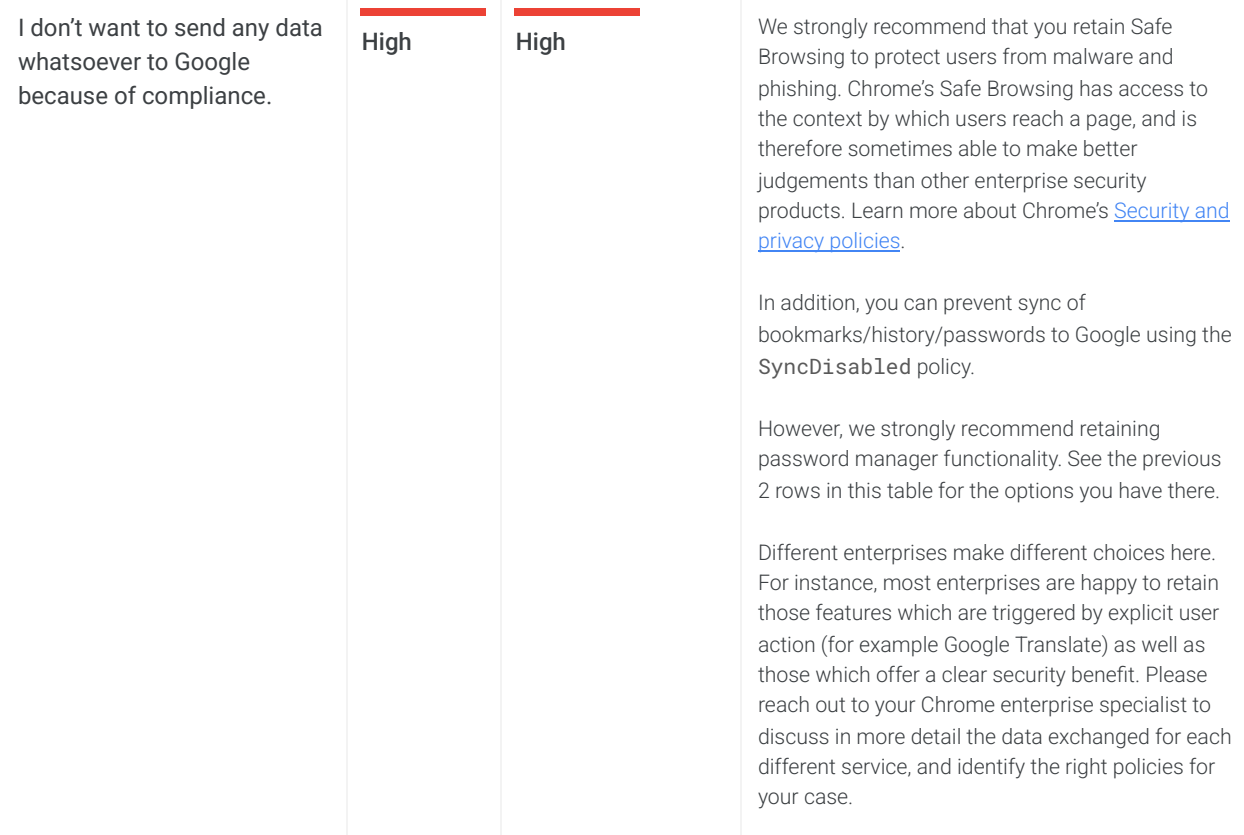

# <span id="page-16-0"></span>**Management and performance**

Chrome is committed to protecting the user's privacy. Many enterprises want to minimize personally identifiable information or personal data (collectively, "PII") on PCs, and many enterprises are unaware of the extent that Chrome protects this data.

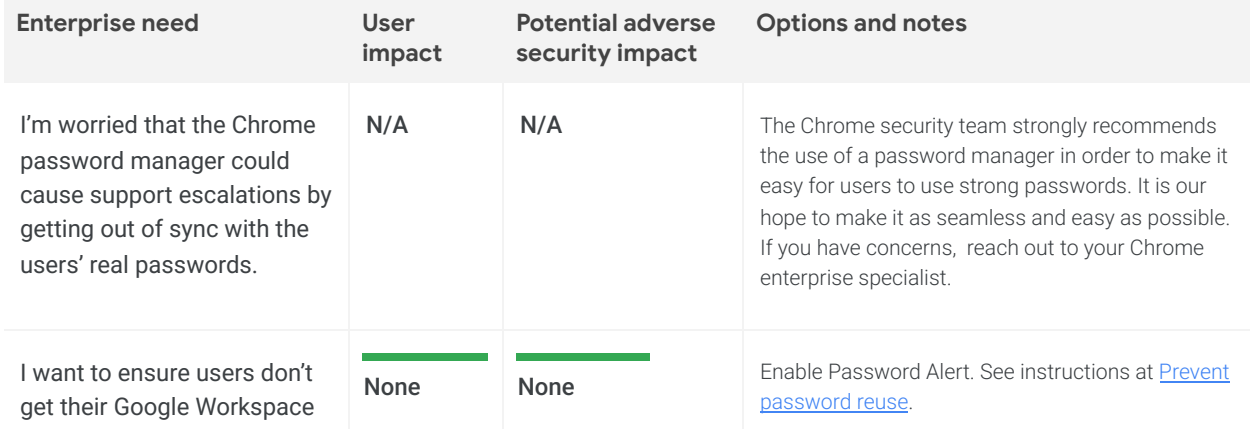

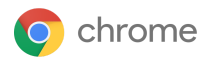

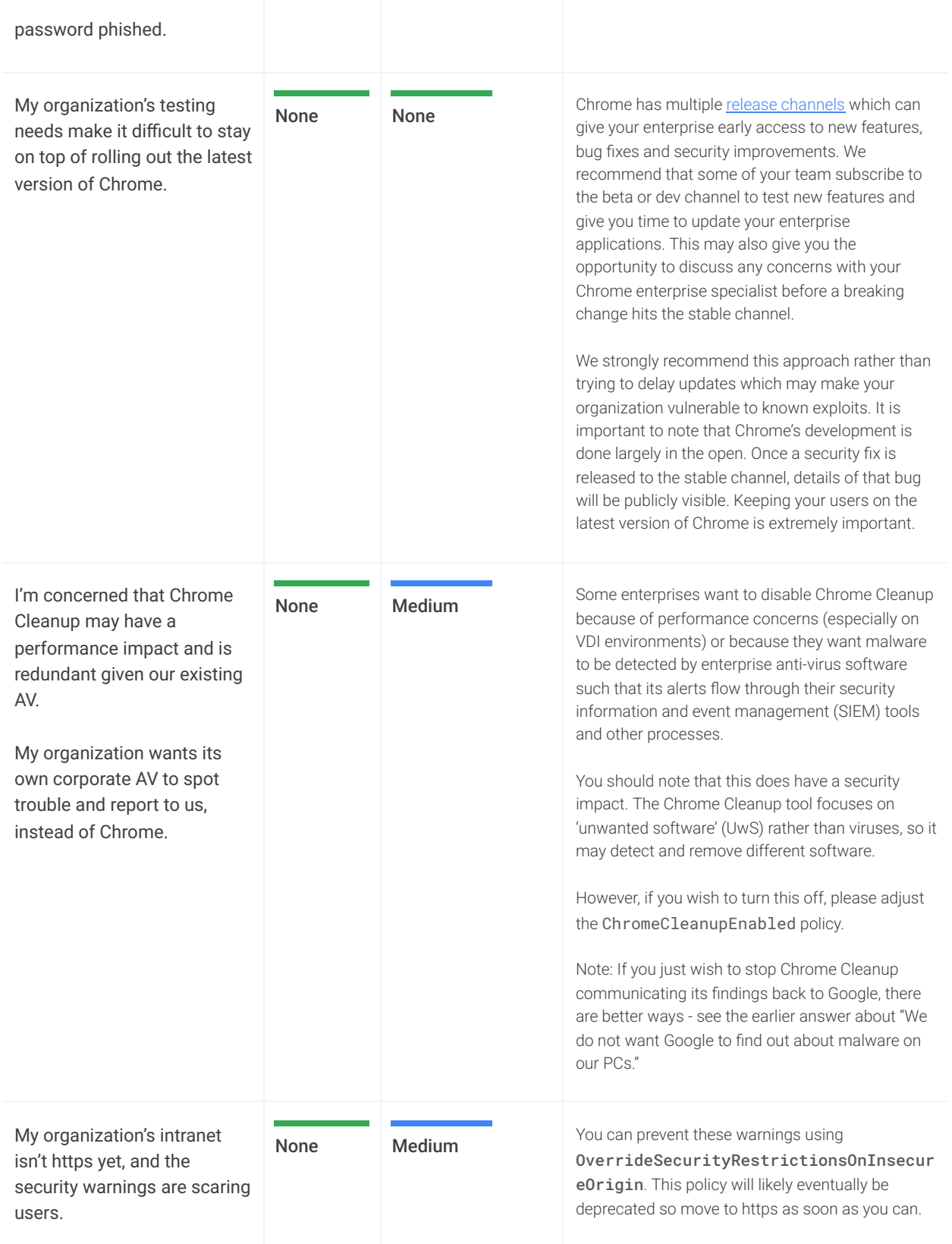

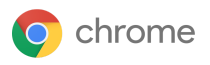

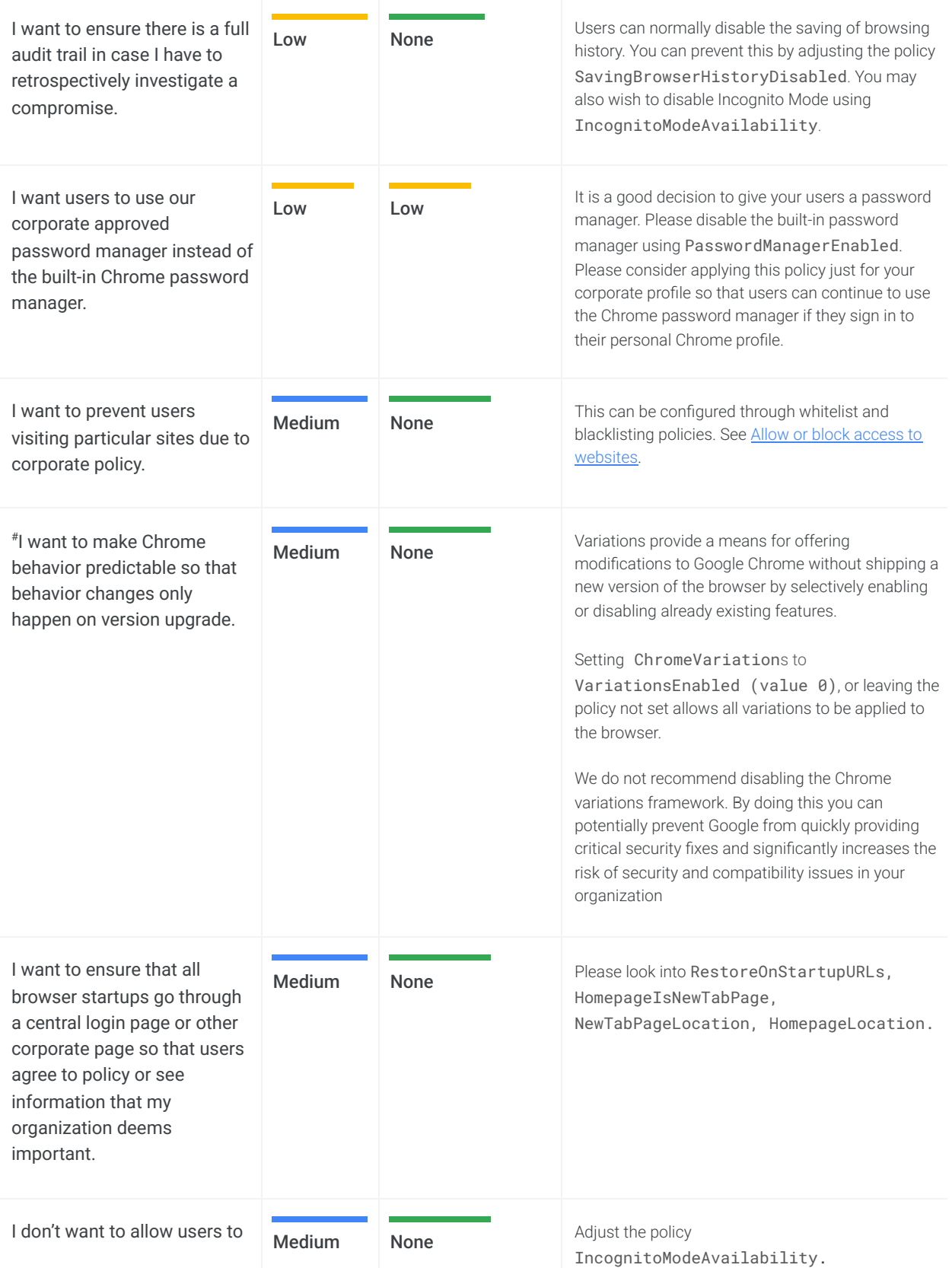

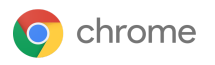

use incognito mode as I'm afraid it may encourage them to visit websites that may not be appropriate for a work environment.

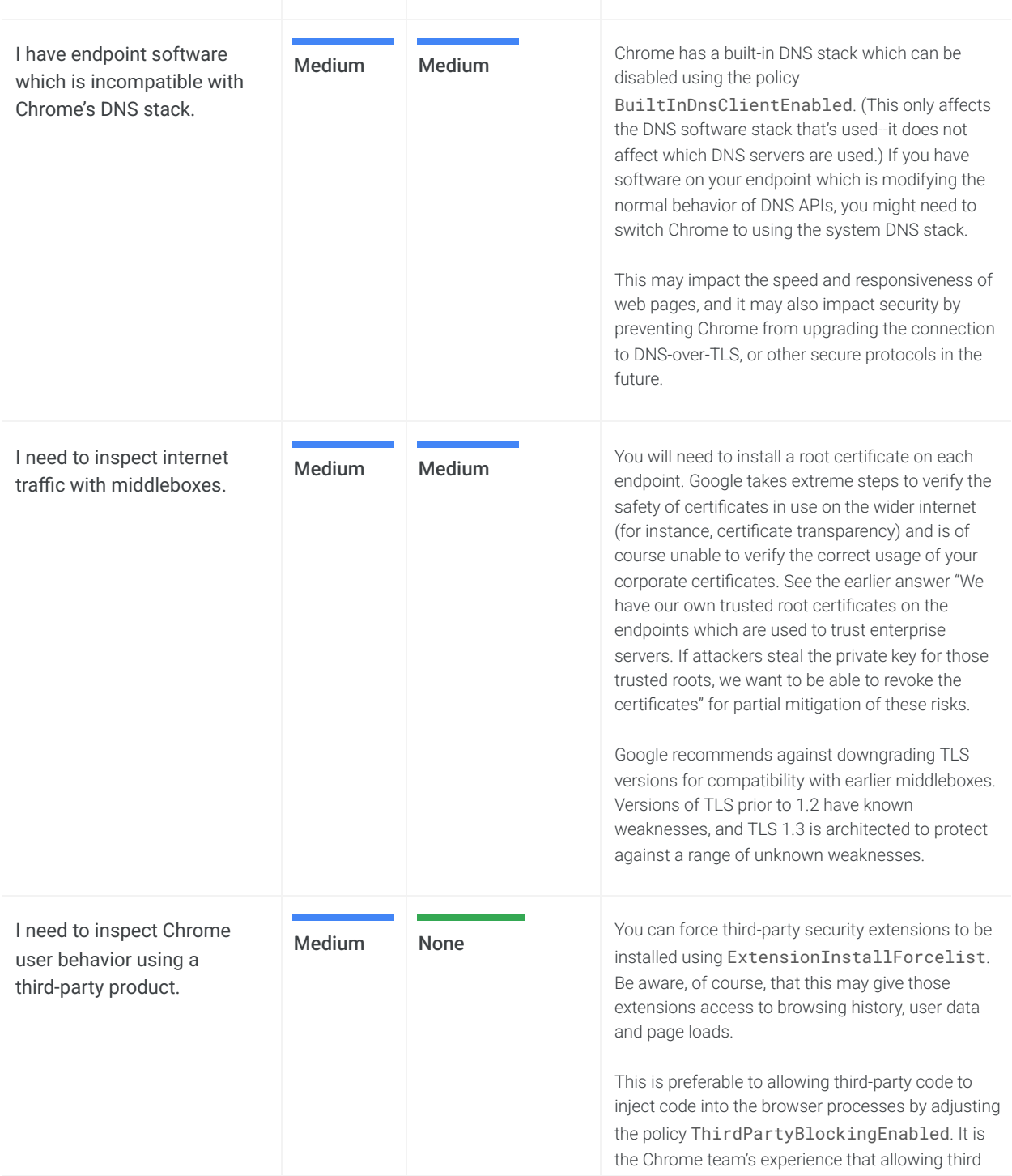

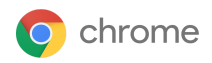

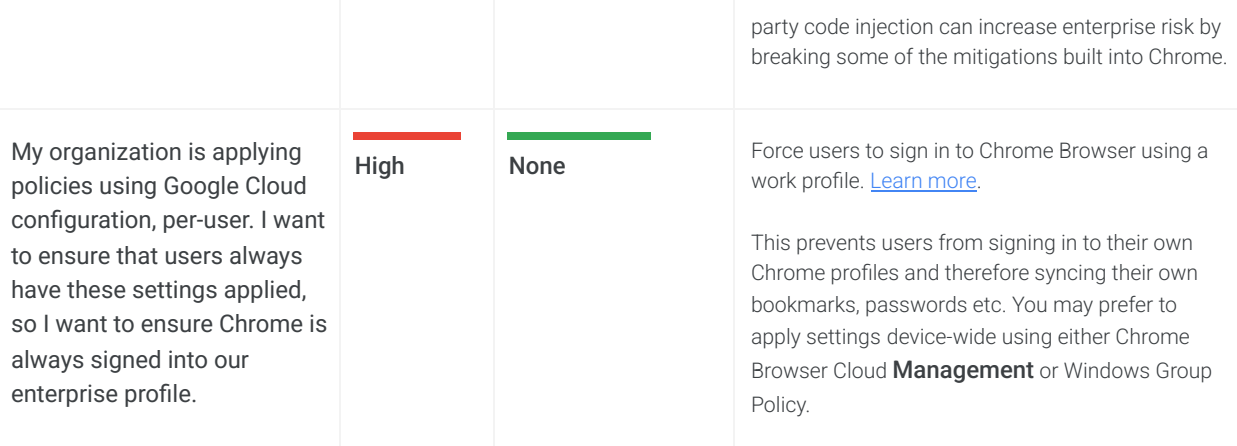

# Indicates a new field since Chrome 75

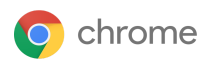

## <span id="page-21-0"></span>**Managing Chrome**

As an IT admin, you can deploy Chrome to users across platforms. You can then manage hundreds of policies that govern people's use of Chrome.

Start [managing](https://support.google.com/chrome/a/answer/188446) Chrome now

## <span id="page-21-1"></span>**BeyondCorp Enterprise**

BeyondCorp is a Zero Trust security framework [modeled](https://www.beyondcorp.com/) by Google that shifts access controls from the perimeter to individual devices and users. The end result allows employees to work securely from any location without the need for a traditional VPN. [BeyondCorp](https://cloud.google.com/beyondcorp-enterprise) Enterprise allows users to implement a zero trust approach based on the same principles we use at Google and manage access to their SaaS applications hosted on Google Cloud, in other clouds, or on-premises. BeyondCorp Enterprise includes new threat and data protection services, giving users an added layer of security, [integrated](https://blog.google/products/chrome/extending-enterprise-zero-trust-models-web/) directly in the Chrome [browser](https://blog.google/products/chrome/extending-enterprise-zero-trust-models-web/) without the need for an agent.

Our new whitepaper, "Secure access to SaaS applications with [BeyondCorp](https://services.google.com/fh/files/misc/secure_access_to_saas_apps_with_bce.pdf) Enterprise,'' outlines common scenarios for IT leaders to consider, and provides guidance for how they can approach each one. As with any new deployment, there are a number of security factors organizations must consider, such as:

- How to govern zero trust access to sanctioned SaaS applications
- How to prevent leakage of sensitive data from SaaS applications
- How to prevent malware transfers and lateral movements via sanctioned applications
- How to prevent visits to phishing URLs embedded in application content

We dive deeper into each of these, as well as a selection of other scenarios, in the whitepaper. [Read](https://services.google.com/fh/files/misc/secure_access_to_saas_apps_with_bce.pdf) it here, and learn more about BeyondCorp Enterprise in our [on-demand](https://www.brighttalk.com/webcast/18282/465874?utm_source=Google+Cloud+Security&utm_medium=brighttalk&utm_campaign=465874) overview webinar or our product [page](https://cloud.google.com/beyondcorp-enterprise).

### <span id="page-21-2"></span>**Additional resources**

Here are more resources to help you with managing Chrome in your organization:

- Chrome Browser [Deployment](https://docs.google.com/document/d/1iu6I0MhyrvyS5h5re5ai8RSVO2sYx2gWI4Zk4Tp6fgc/edit) Guide (Windows)
- Chrome [Enterprise](https://cloud.google.com/docs/chrome-enterprise/policies/) policy list
- **Chrome [Enterprise](https://support.google.com/chrome/a/answer/7679408) release notes**
- **Chrome [Enterprise](https://support.google.com/chrome/a) Help Center**
- **Managing [Extensions](https://support.google.com/chrome/a/answer/9296680) in Your Enterprise**